# **Infinite Campus**

# **Direction For Entering Secondary Push-in Schedules**

#### **Sign-on Screen**

#### Go to https://ic.kckps.org/campus/kansascity.jsp

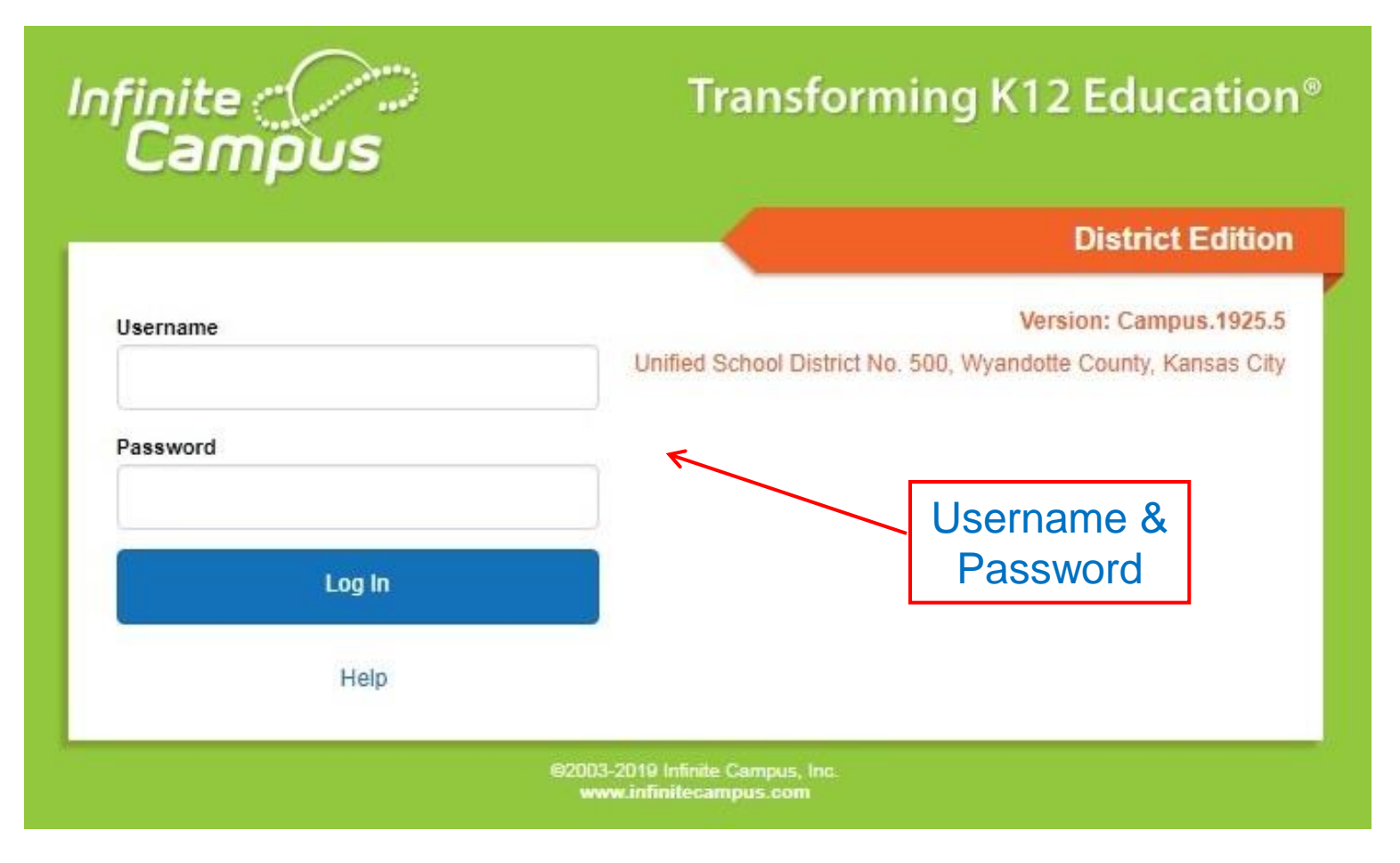

#### Your login is the same as your email

### **Infinite Campus Home Screen**

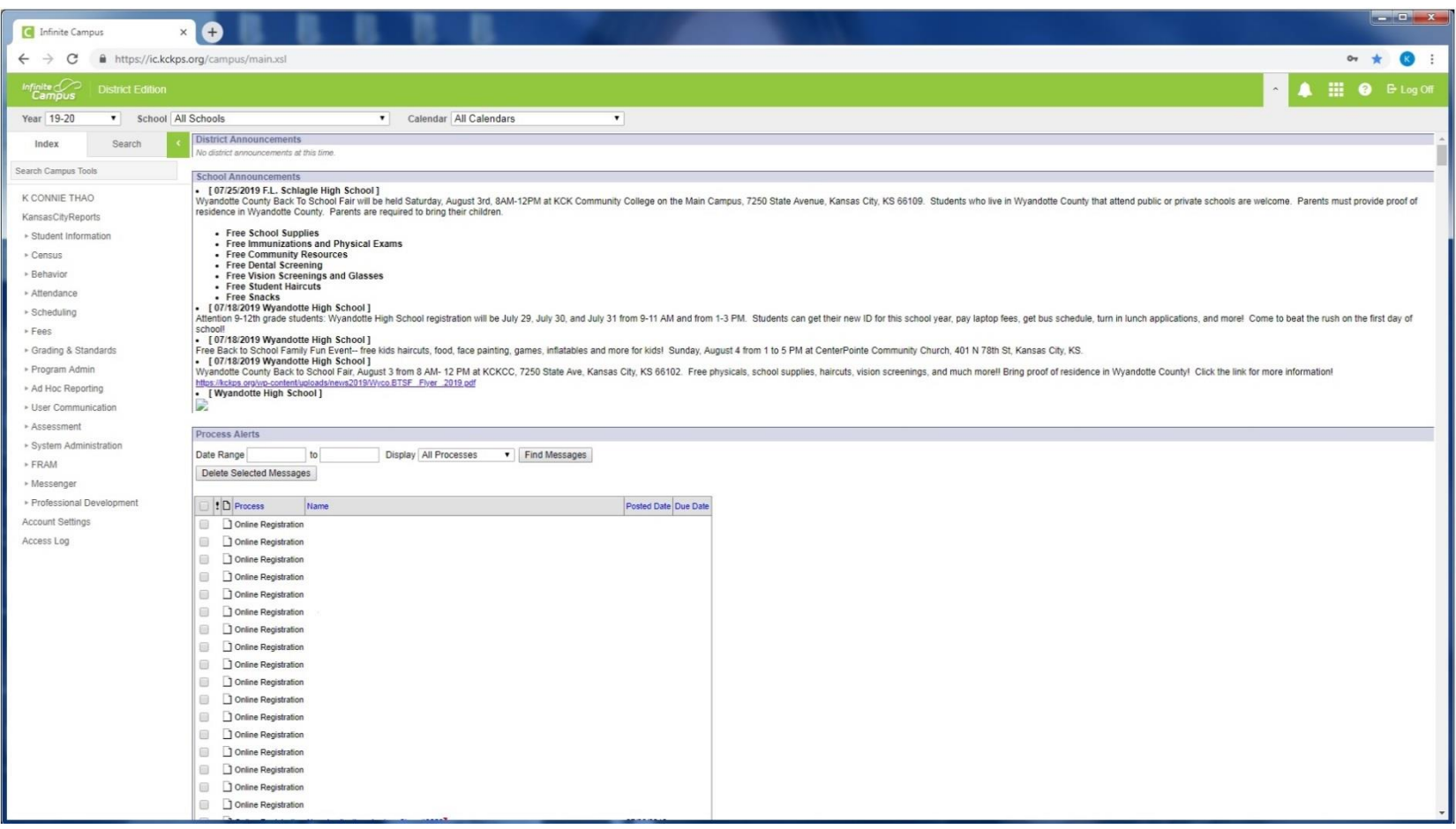

#### This should be what your first screen will looks like.

### **Infinite Campus Home Screen**

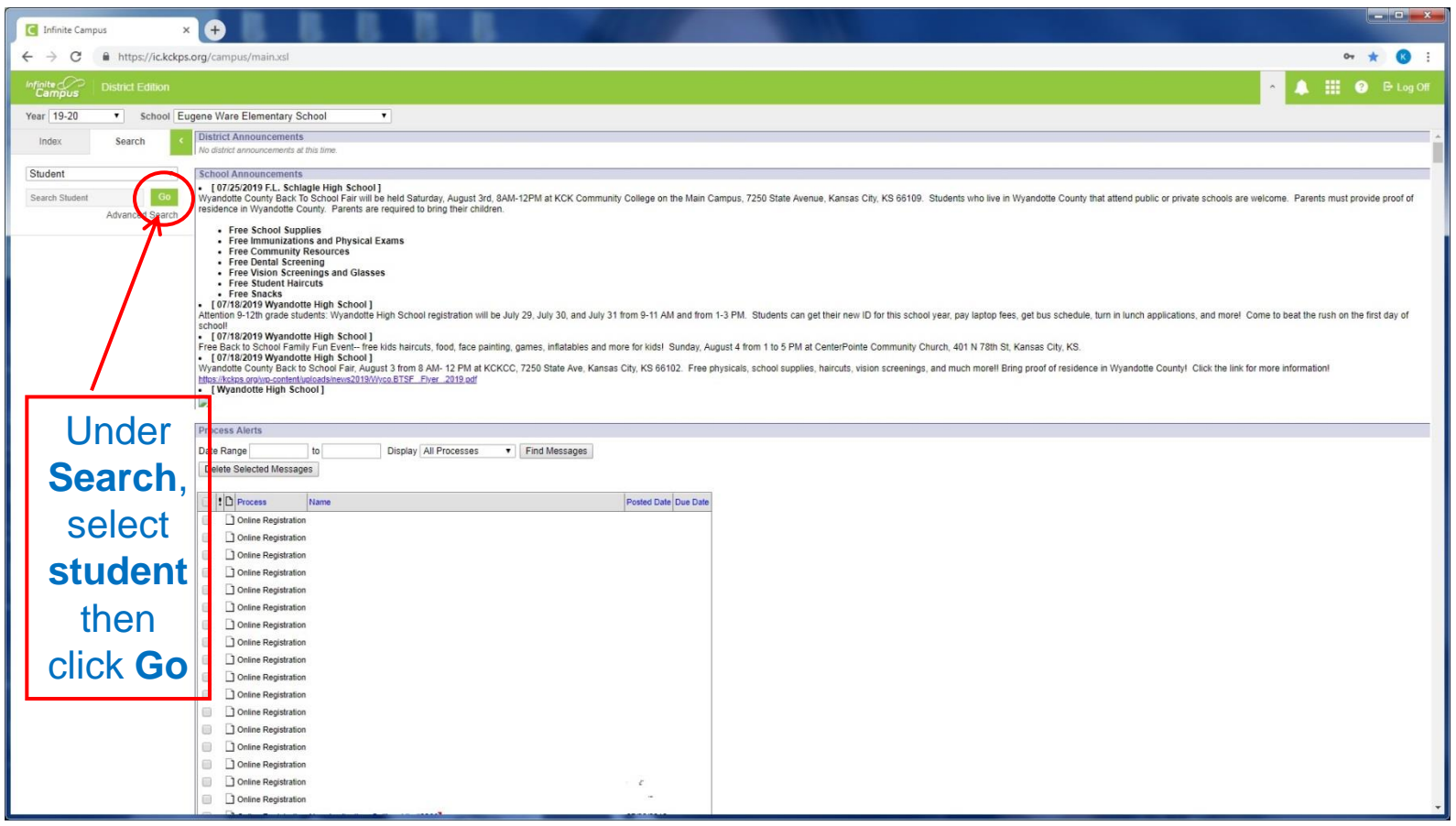

#### The next screen will bring up list of students' name

### **Infinite Campus Home Screen**

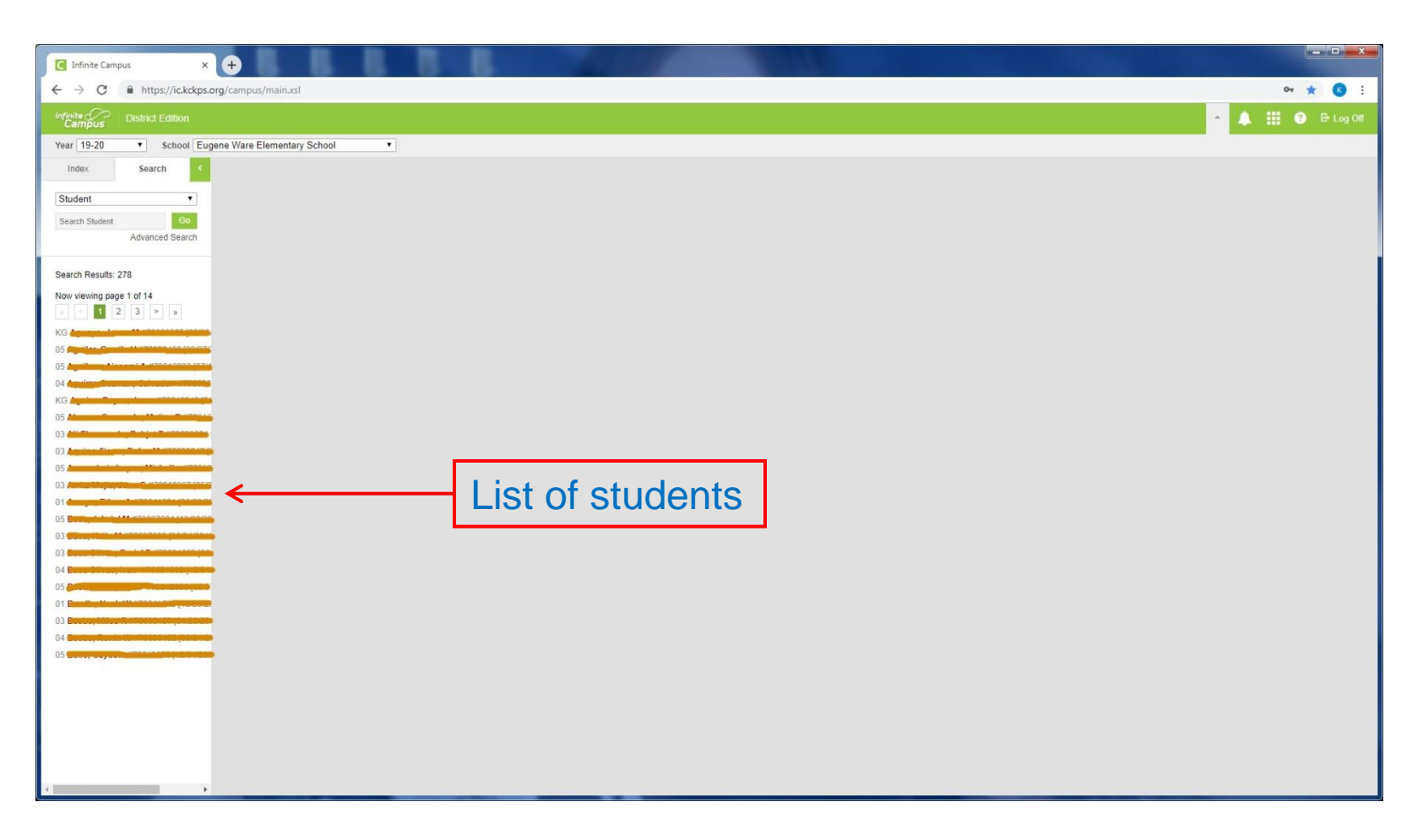

#### This will bring up list of students' name, then select any student

#### **Infinite Campus – General Screen**

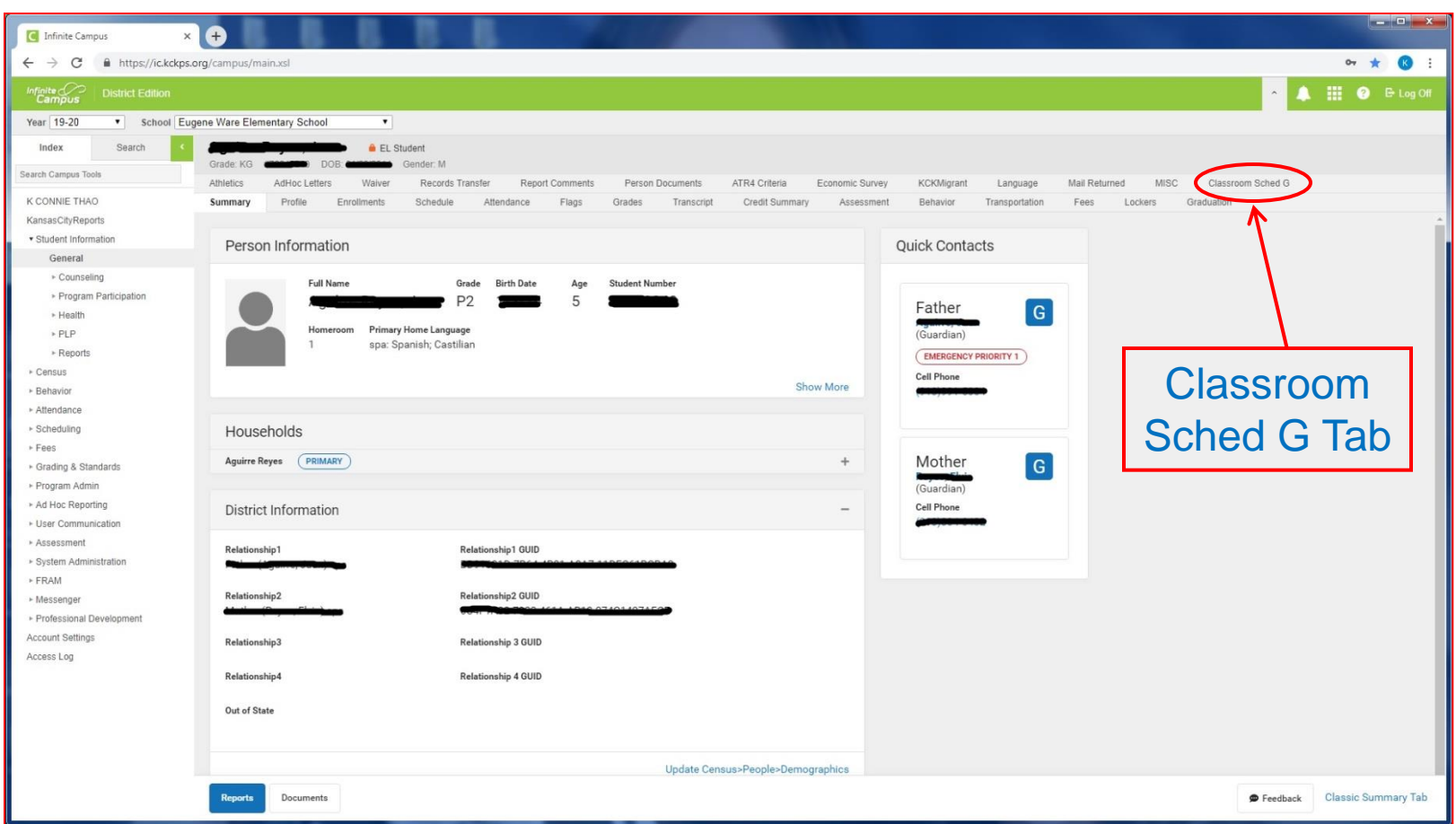

Once you're on this screen, click on **Index,** and you want to be in the **General** tab under **Student Information**, then click on the **Classroom Sched G** tab.

#### **Infinite Campus – General Screen**

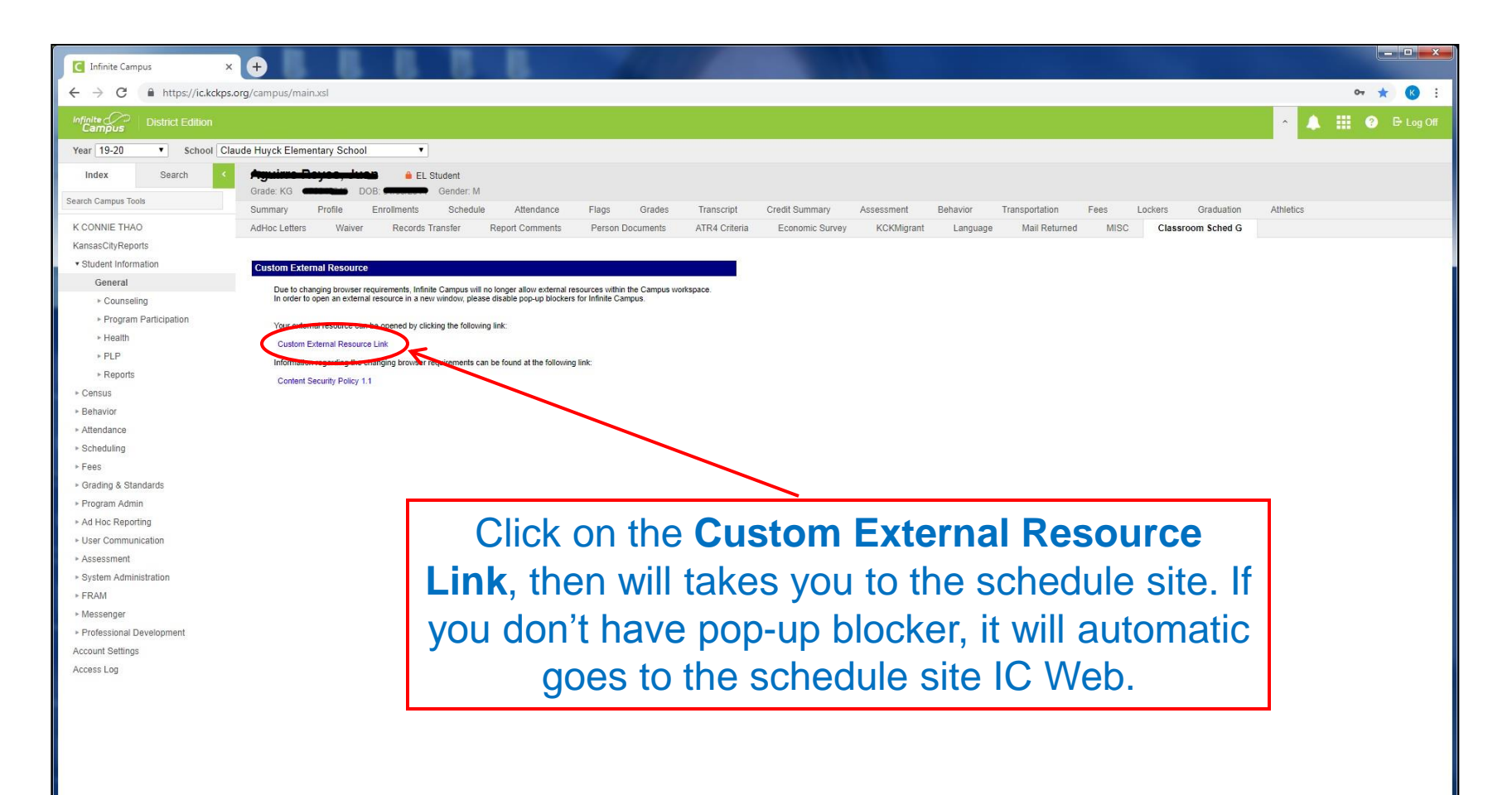

#### Once you click on the Classroom Sched G tab, will brings this screen

### **Your School Schedule**

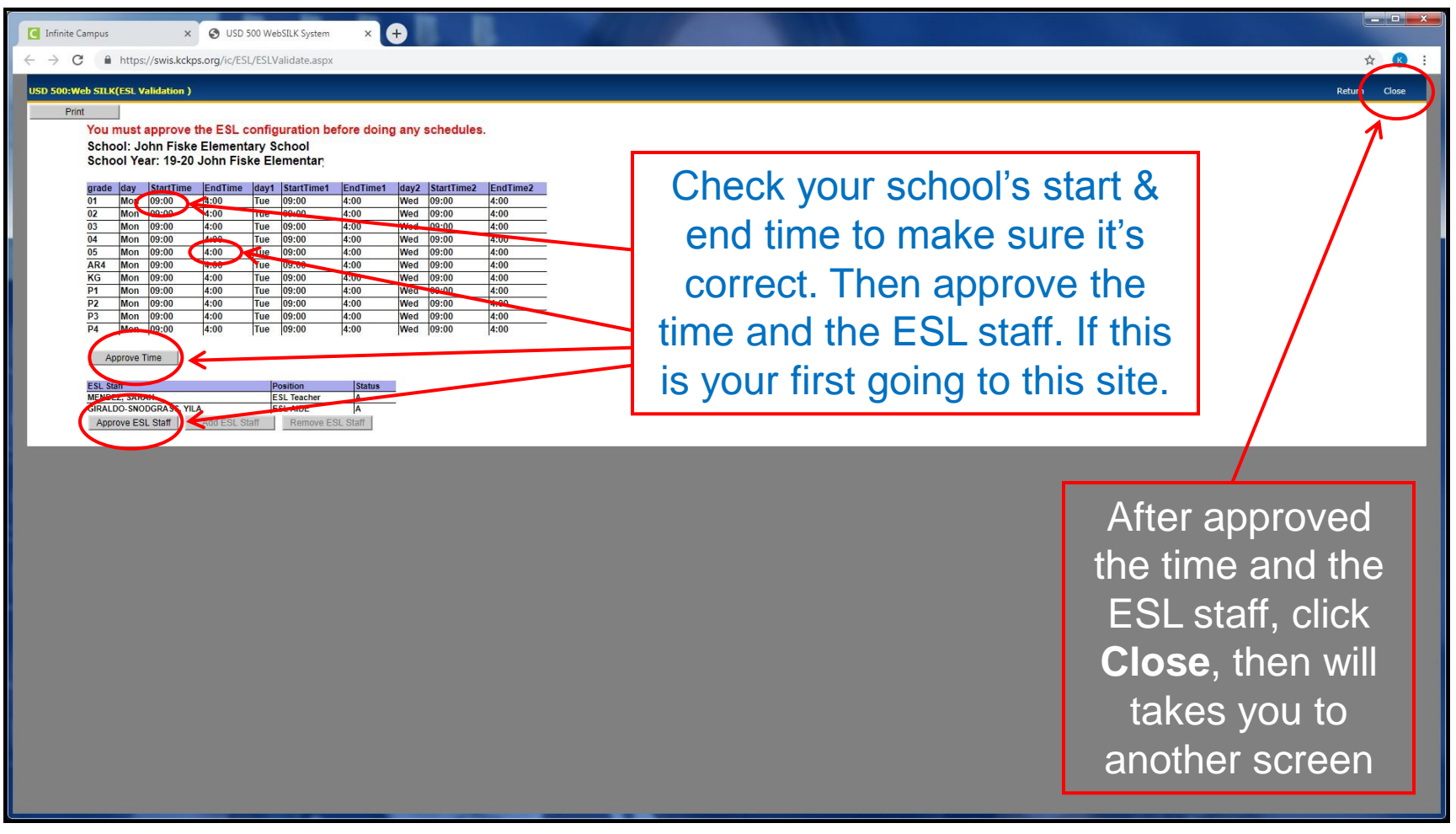

Once you click on the Custom External Resource Link, will takes you to this screen

### **Your School Home Page**

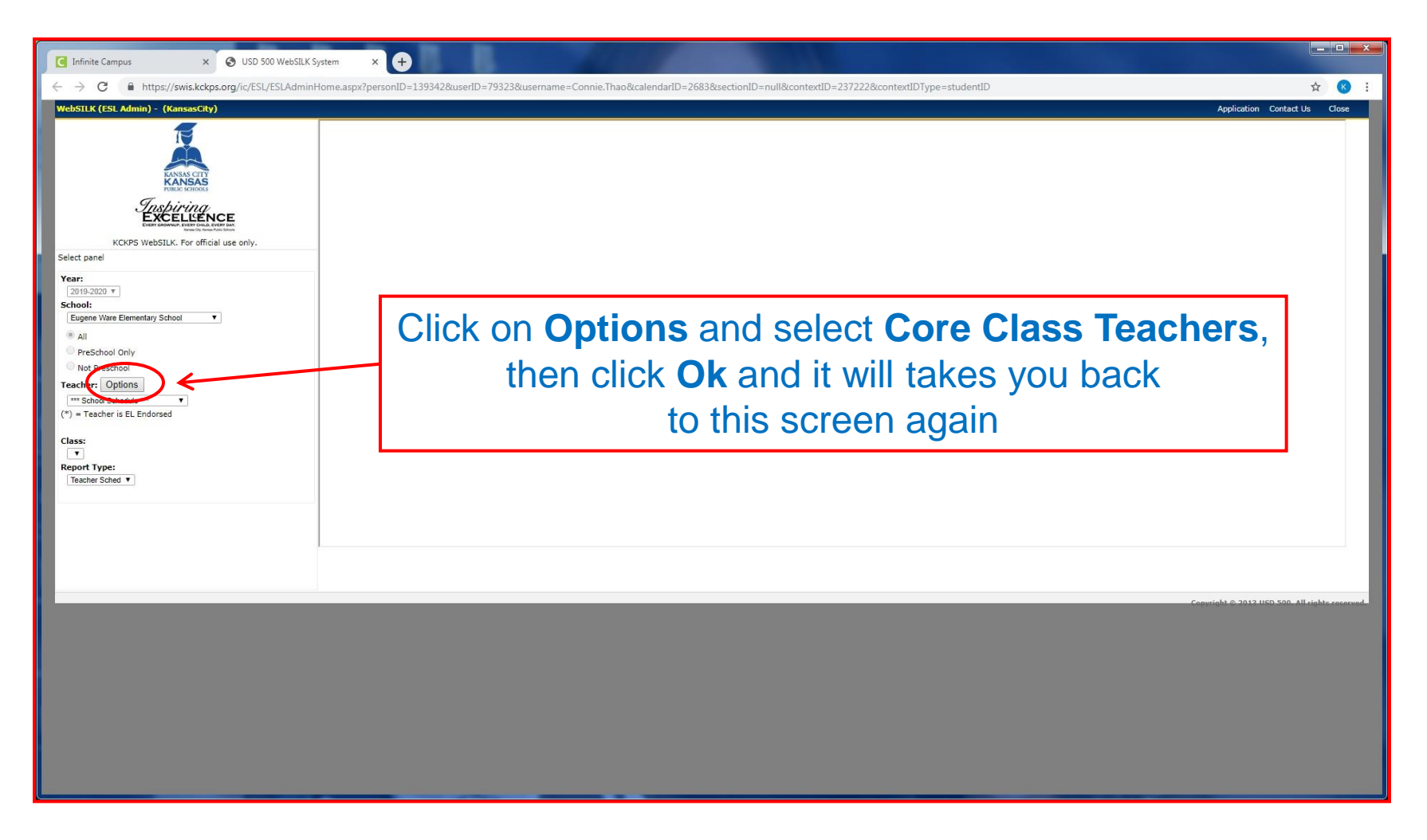

#### After you click on the word close, it will open a new screen that looks like this

## **Your School Home Page**

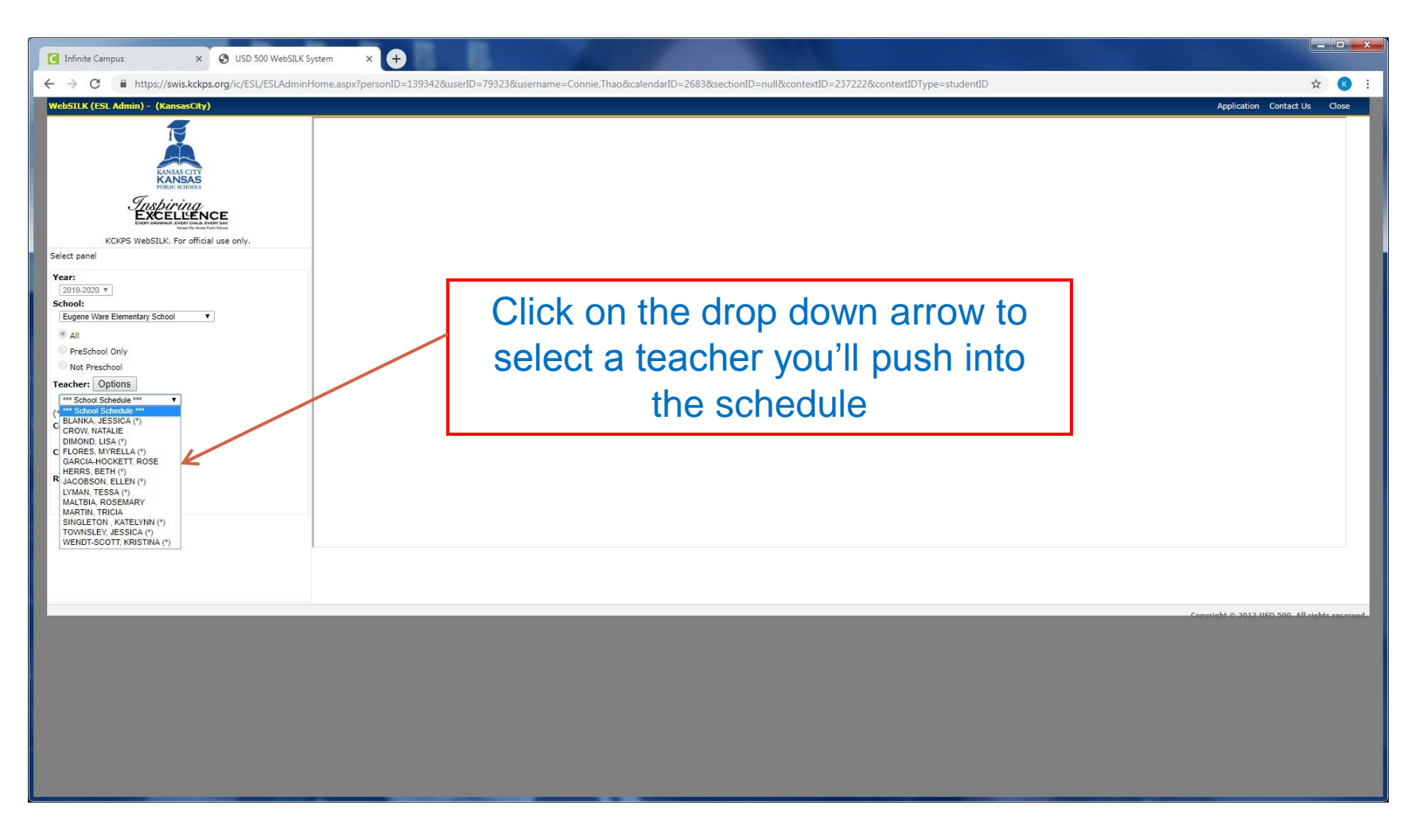

#### After you click on the drop down arrow, it will bring list of classroom teacher's name

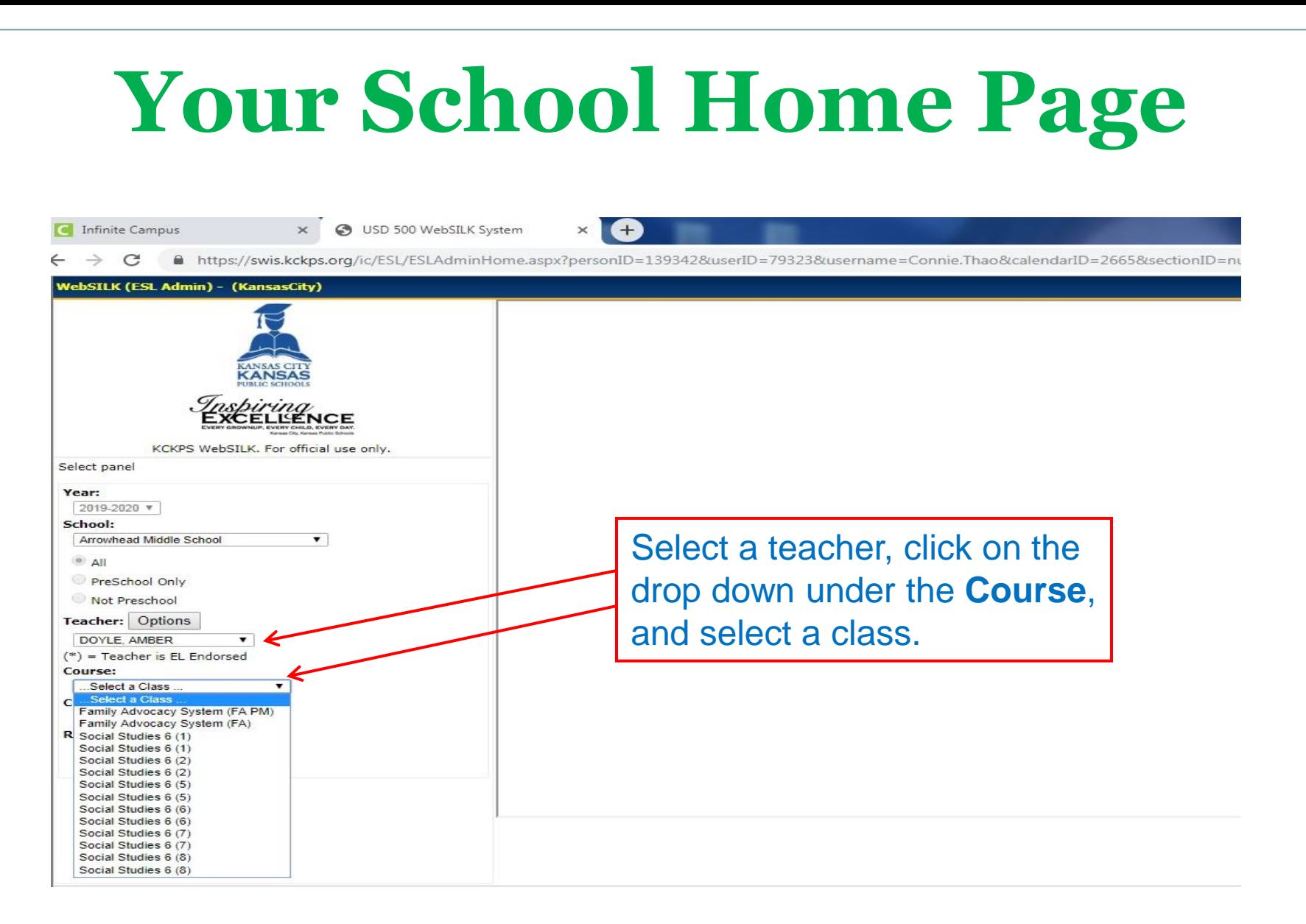

After you click on the drop down under course, it will bring up a list of classes that the teacher will be teaching.

### **Your Push-in Schedule**

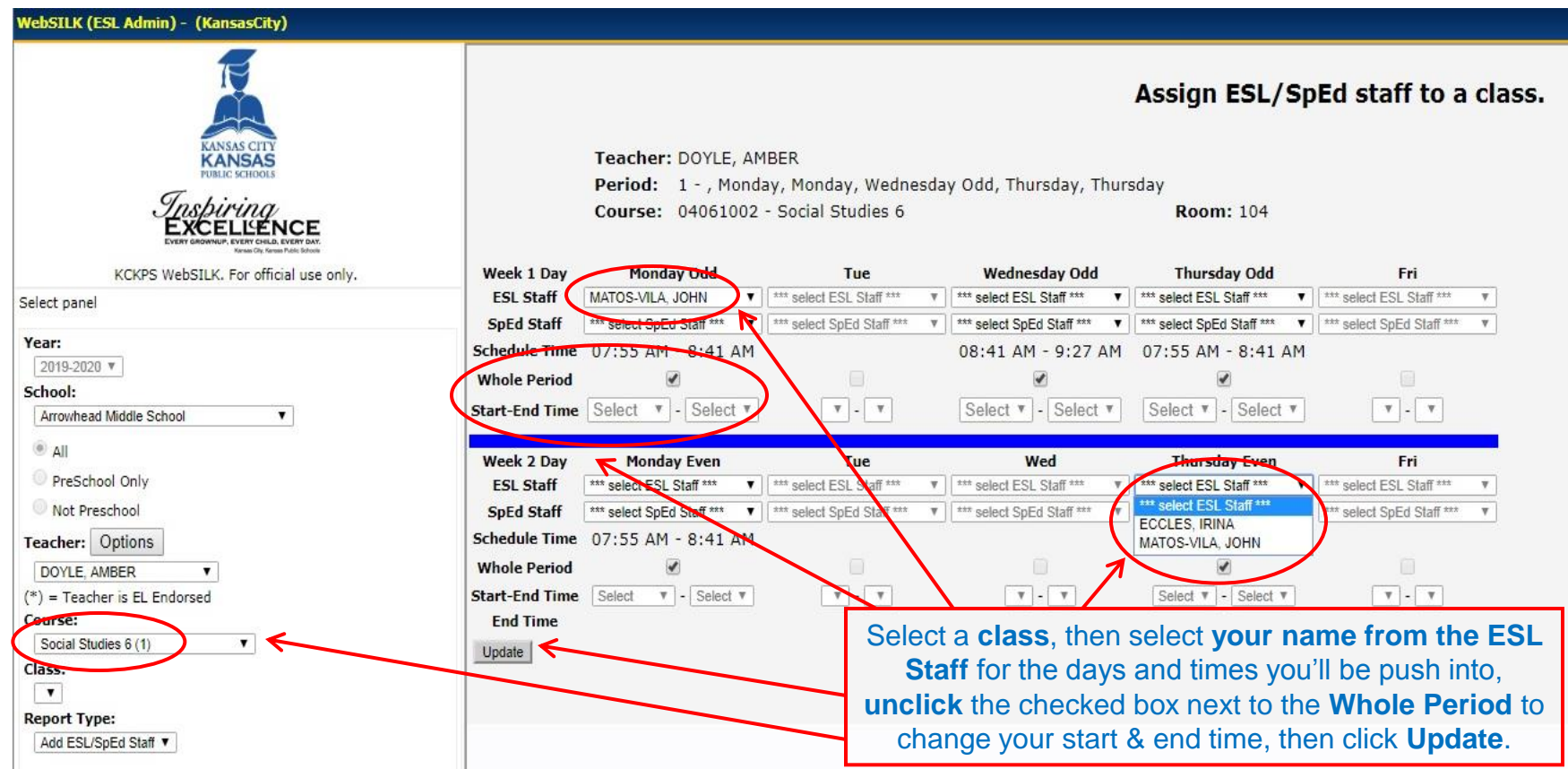

After you select a class, it will bring up a screen that looks like this then you can select your name from the days of the week to push into.

### **Your Push-in Schedule**

#### WebSILK (ESL Admin) - (KansasCity) Assign ESL/SpEd staff to a class Teacher: DOYLE, AMBER **KANSA** Period: 1 - , Monday, Monday, Wednesday Odd, Thursday, Thursday Course: 04061002 - Social Studies 6 Room: 104 KCKPS WebSILK. For official use only. Week 1 Day **Monday Odd** Tue **Wednesday Odd Thursday Odd** Fri **ESL Staff** MATOS-VILA, JOHN select ESL Staff\*\*\* v | \*\*\* select ESL Staff \*\*\* ▼ <sup>\*\*\*</sup> select ESL Staff \*\*\*  $\bullet$  | \*\*\* select ESL Staff \*\*\* Select panel **SpEd Staff** \*\*\* select SpEd Staff \*\*\* select SpEd Staff\*\*\* v | \*\*\* select SpEd Staff \*\*\* ▼ <sup>\*\*\*</sup> select SpEd Staff<sup>\*\*\*</sup> ▼ <sup>\*\*\*</sup> select SpEd Staff<sup>\*\*\*</sup> Year: **Schedule Time** 07:55 AM - 8:41 A 08:41 AM - 9:27 AM 07:55 AM - 8:41 AM 2019-2020 ▼ **Whole Period**  $\overline{\mathcal{C}}$ 7 School: Select  $\Psi$  - $\mathbf{v}$  .  $\mathbf{v}$ Select v - Select v Select v - Select v  $\mathbf{v}$  .  $\mathbf{v}$ **Start-End Time** Arrowhead Middle School  $\blacktriangledown$  $^{\circ}$  All **Week 2 Day Monday Even** Tue Wed **Thursday Even** Fri PreSchool Only \*\*\* select ESL Staff \*\*\* V | \*\*\* select ESL Staff \*\*\* MATOS-VILA, JOHN **ESL Staff** \*\*\* select ESL Staff \*\*\* select ESL Staff\*\*\* Not Preschool **SpEd Staff** \*\*\* select SpEd Staff \*\*\* select SpEd Staff\*\*\* v | \*\*\* select SpEd Staff \*\* \*\*\* select SpEd Staff \*\*\* select SpEd Staff<sup>\*\*\*</sup> **Schedule Time** 07:55 AM - 8:41 AM Teacher: Options 07:55 AM - 8:41 AM  $\overline{\bullet}$ **Whole Period** DOYLE AMBER  $\overline{v}$  -  $\overline{v}$  $\boxed{v}$  .  $\boxed{v}$  $(*)$  = Teacher is EL Endorsed **Start-End Time** Select  $V -$  Select  $V$  $V$ . Select  $\mathbf{v}$  - Select  $\mathbf{v}$ Course: **Fnd Time** Social Studies 6 (1)  $\overline{\mathbf{v}}$ Update Class: Shows your name and times for all push-ins.**Class Updated.**  $\mathbf{v}$ **Report Type:** Add ESL/SpEd Staff

After you click on the update button, it will save your push-ins.

### **Update Your Full Day Schedule**

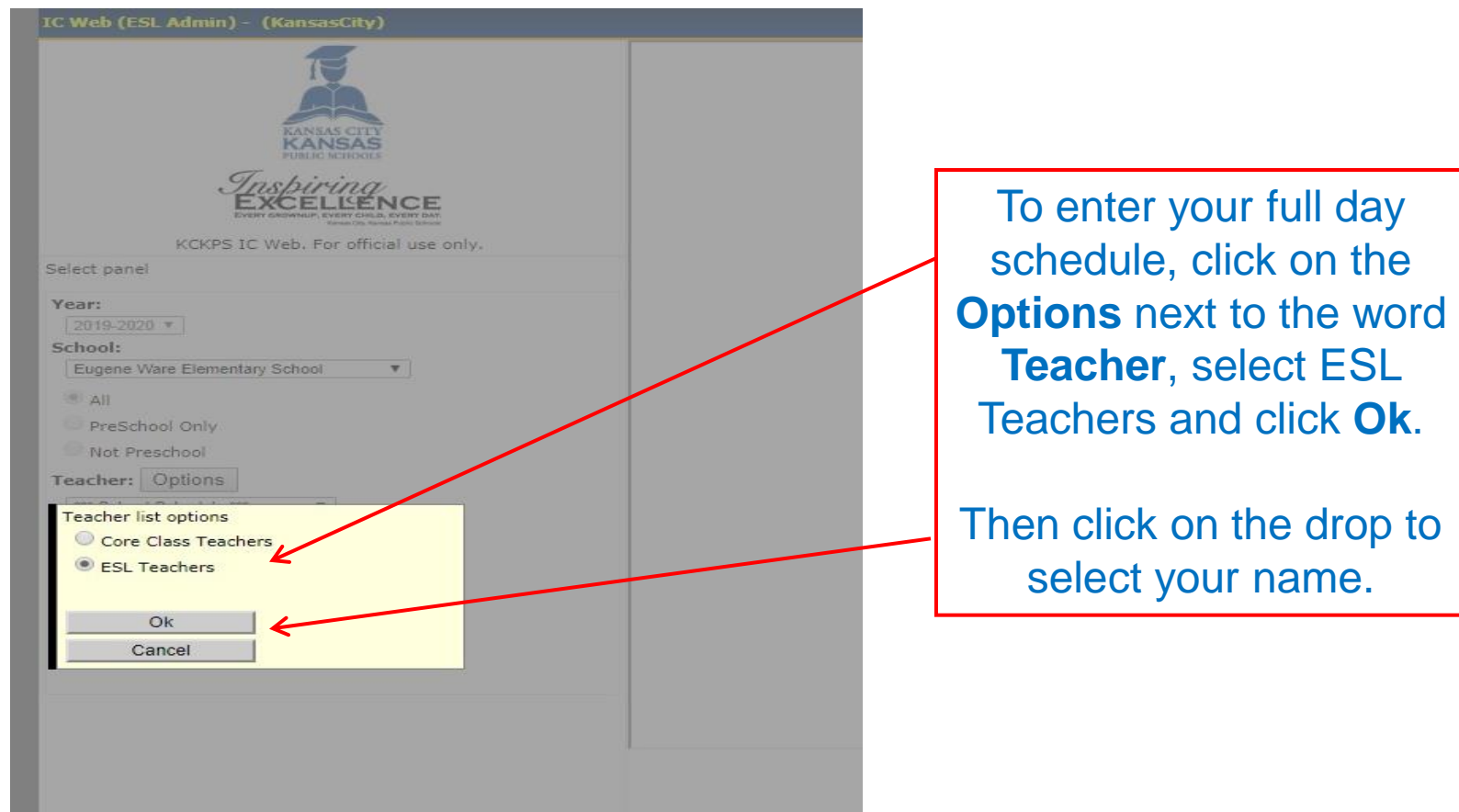

After you're done with all push-ins, you'll need to update your full day with your breaks, lunch, other duties and etc.

### **Update Your Full Day Schedule**

#### IC Web (ESL Admin) - (KansasCity)

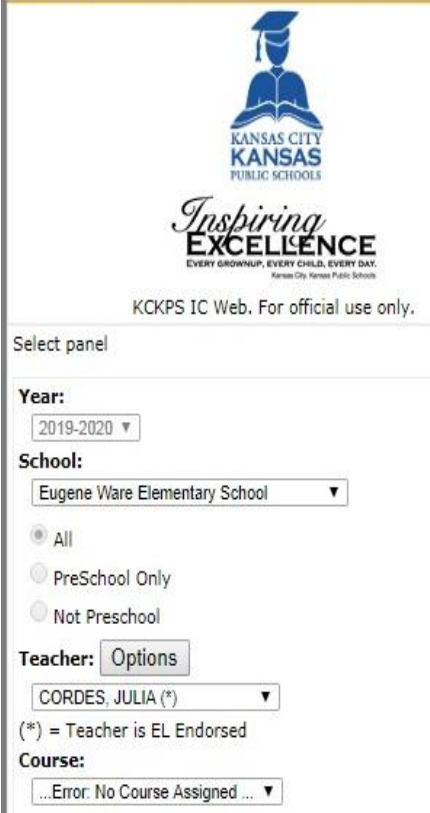

![](_page_14_Picture_30.jpeg)

#### This is how you full day should look like when you're done.

#### **Contact Information**

Connie Thao Email: connie.thao@kckps.org Phone: 627-4387

Steve Pearson Email: steven.pearson@kckps.org Phone: 279-2118